# **APLIKASI MONITORING KEHADIRAN SISWA PADA SMP NEGERI 11 SAMARINDA**

## **Ela Virnanda Sari**

Jurusan Manajemen Informatika, STMIK Widya Cipta Dharma Jl. M. Yamin No. 25 Samarinda–Kalimantan Timur – 75123 virnandaela@gmail.com

## **ABSTRAK**

Aplikasi Monitoring Kehadiran Siswa Pada SMP Negeri 11 Samarinda merupakan system yang dibangun untuk proses pengolahan data kehadiran siswa berupa input data siswa, data guru, data kelas, data mata pelajaran, dan data kehadiran siswa serta laporannya.

Penelitian ini dilakukan pada SMP Negeri 11 yang berlokasi di Kota Samarinda Provinsi Kalimantan Timur Jl. Perjuangan 7 dengan menggunakan metode penelitian yaitu studi pustaka, interview, observasi, dan metode pengembangan sistem.

Pada penelitian ini telah dibuat aplikasi monitoring kehadiran siswa dengan desain sistem menggunakan *Context Diagram (CD), Flow Of Document (FOD), Data Flow Diagram (DFD), dan Hirachy Plus Input Output (HIPO),* aplikasi ini dibangun menggunakan software yaitu bahasa pemograman *visual basic 6.0, database* yang digunakan *Msql*. Sistem yang dibangun beroperasi pada sistem windows.

Dari hasil implementasi sistem, disimpulkan bahwa dengan penggunaan software dapat membantu dalam proses monitoring kehadiran siswa pada SMP Negeri 11 Samarinda.

Kata Kunci : Aplokasi, Monitoring, Kehadiran Siswa

## **1. PENDAHULUAN**

Seiring perkembangan teknologi informatika yang dapat di manfaatkan sebagai alat bantu dalam menyelesaikan permasalahan yang terdapat didalam aspek kehidupan. Teknologi informasi memiliki potensi dalam menyaring data mengolah data dan menyimpan data dengan jumlah kapasitas yang besar dibandingkan dengan cara-cara manual.

Semakin pesatnya perkembangan dunia teknologi saat ini, khususnya didalam dunia pendidikan memerlukan adanya kesiapan sumber daya yang berkualitas, seperti penggunaan perangkat keras dan perangkat lunak yang disertai fasilitas yang memadai sehingga aktivitas yang dilakukan tercipta suatu sistem kerja yang efektif dan efisien dalam pengolahan data informasi. Didalam dunia kerja pun memerlukan sistem yang terkomputerisasi agar mendapatkan hasil yang memadai dengan kecepatan proses, ketepatan waktu serta relevan dan data yang handal, sehingga sebuah informasi layak digunakan serta menjadi kunci dalam setiap pengambilan keputusan.

kehadiran siswa pada SMP Negeri 11 Samarinda belum sepenuhnya terkomputerisasi, ada pun beberapa kendala seperti dalam hal ini pembuatan rekap laporan kehadiran siswa yang masih dilakukan secara manual. Misalnya penyimpanan data yang tidak tersimpan pada media penyimpan yang terformat secara sistimatis atau pun masih menggunakan *Microsoft Word* dan *Microsoft excel* sehingga kurang optimal.

Didalam suatu sekolah kehadiran siswa amatlah penting, karena dari daftar hadir tersebut dapat diambil keputusan yang menyangkut siswa tersebut. Guna mengetahui keaktifan siswa dalam sekolah tersebut. Melihat hal tersebut maka perlu dibuat sebuah sistem yang dapat memberikan informasi tentang kehadiran siswa tersebut.

Menyadari Dengan adanya masalah tersebut, maka perlu untuk memberikan solusi yaitu dengan membuat Aplikasi Monitoring Kehadiran Siswa menggunakan bahasa pemrograman Visual Basic dengan adanya aplikasi ini semua arsip pencatatan kehadiran siswa pada saat kegiatan belajar dapat disimpan dalam sebuah

database komputer.

## **2. RUANG LINGKUP PENELITIAN**

Permasalahan difokuskan pada :

- 1. Sistem harus mampu melakukan penyimpanan data kehadiran siswa dengan cepat dan tingkat validasi data yang baik.
- 2. Sistem harus mampu melakukan proses sirkulasi data kehadiran dengan cepat dan dengan tingkat validasi data yang baik.
- 3. Sistem harus mampu menyajikan data atau semua laporan yang dibutuhkan, baik laporan siswa, laporan kelas, laporan guru, laporan mata pelajaran dan laporan kehadiran dengan baik.

## **3. BAHAN DAN METODE**

Bahan-bahan yang digunakan dalam pembuatan Aplikasi Monitoring Kehadiran Siswa ini antara lain :

## **3.1** *Visual Basic 60*

*Microsoft Visual Basic 6.0* menurut Yuswanto (2008), selain disebut sebagai bahasa pemrograman (*Language Program*), juga sering disebut sebagai sarana (*Tools)* untuk menghasilkan program-program berbasis *Windows*.

|                                                                                                    | Front - Front                                                                                                    | $\times$  |
|----------------------------------------------------------------------------------------------------|----------------------------------------------------------------------------------------------------|-----------|
| C. Projecti - Form' (Form)                                                                                                    | 日間田<br><b>MAIL OF BOX</b>                                                                                                    |           |
| <b>In the Ma</b><br>Mr Form1<br>CORRECTED CORRECTED CORRECTED<br>an an an an an an a<br>ARRIVED THE THE HILL AND<br>FREED FREED FREED CEREMONS CORP.<br><b>PERSONAL PROPERTY AND LOCAL COMPANY</b><br>---<br><b>CONTRACTOR</b><br><b><i>A 500 C 200 C 200 C 200 C 200 C 200 C</i></b><br>THE R. P. LEWIS CO., LANSING, MICH. 49-14039-1-120-2<br><b>ANGEL</b><br>1888338888<br><b>CONTRACTOR</b><br>and the same start that the same<br><b>NEWS PRESS AND RESIDENTS</b><br>,,,,,,<br>$\mathcal{L}^{\mathcal{L}}\left(\mathcal{L}^{\mathcal{L}}\right)=\mathcal{L}^{\mathcal{L}}\left(\mathcal{L}^{\mathcal{L}}\right)=\mathcal{L}^{\mathcal{L}}\left(\mathcal{L}^{\mathcal{L}}\right)=\mathcal{L}^{\mathcal{L}}\left(\mathcal{L}^{\mathcal{L}}\right)=\mathcal{L}^{\mathcal{L}}\left(\mathcal{L}^{\mathcal{L}}\right)=\mathcal{L}^{\mathcal{L}}\left(\mathcal{L}^{\mathcal{L}}\right)=\mathcal{L}^{\mathcal{L}}\left(\mathcal{L}^{\mathcal{L}}\right)=\mathcal$<br>SALE CARD CORPORATION AND CONTRACT<br>TREA CORRE TERRITORIAL CARE<br>HART HAS TRACT TEST TANK<br>$-0.801$<br>AT THE CONTRACT PART INC.<br>---<br><b>SERVICE EX</b><br><b>CARDO</b><br>02293<br>959 | <sup>7</sup> he Projecti (Projecti)<br>E di Torro<br>Q fore1(fam.)                                                                                                    |           |
|                                                                                                    | Francisco Form                                                                                                    | $\times$  |
| Ŧ                                                                                                    | Forest Form<br><b>Abhalorie</b> Categories                                                                                                    | ×.        |
|                                                                                                    | Portal<br>Form1<br>7.30<br>Accounts<br><b>False</b><br>Administrat<br>$\Box$ are additioned by<br>telebier<br>$7 - 5 = 6$<br>StrakeStore<br>Detail.<br>Form 1<br>CleControls<br>To a<br>Controller.<br>True<br>:3 - Copy Per<br>Drawingle<br>DrawStyle<br>$0 - 56.6$<br>A  was<br>Captain | $\lambda$ |
|                                                                                                    | Returns follo the text designed in an eblect's title bar<br>ar helov an about is can.                                                                                                    |           |
|                                                                                                    | Form Lewist                                                                                                    | ×         |

**Gambar 3.1 Tampilan Kerja** *Visual Basic 6.0*

## **3.2 MySQL (***Structure Language***)**

MySQL adalah sebuah implementasi dari sistem manajemen basis data relasional yang didistribusikan secara gratis di bawah lisensi GPL (*General Public License)*. Setiap pengguna dapat secara bebas menggunakan MySQL, namun dengan batasan perangkat lunak tersebut tidak boleh dijadikan produk turunan yang bersifat komersial.

## **3.3** *Flow Of Document (FOD)*

Menurut Kristanto (2008), definisi dari *Flow Of Document* (FOD) adalah merupakan suatu model bagan alur yang memungkinkan untuk menggambarkan sistem dokumen dari proses pelaporan yang dapat dihubungkan satu sama yang lain dengan alur data baik secara manual maupun terkomputerisasi.

*Flow Of Document* (FOD) merupakan "Bagan yang menunjukkan arus pekerjaan secara keseluruhan dari sistem*".* Bagan ini menjelaskan urutan-urutan dari prosedur-prosedur yang ada didalam sistem, bagan alur digambarkan dengan menggunakan simbol-simbol seperti dibawah ini

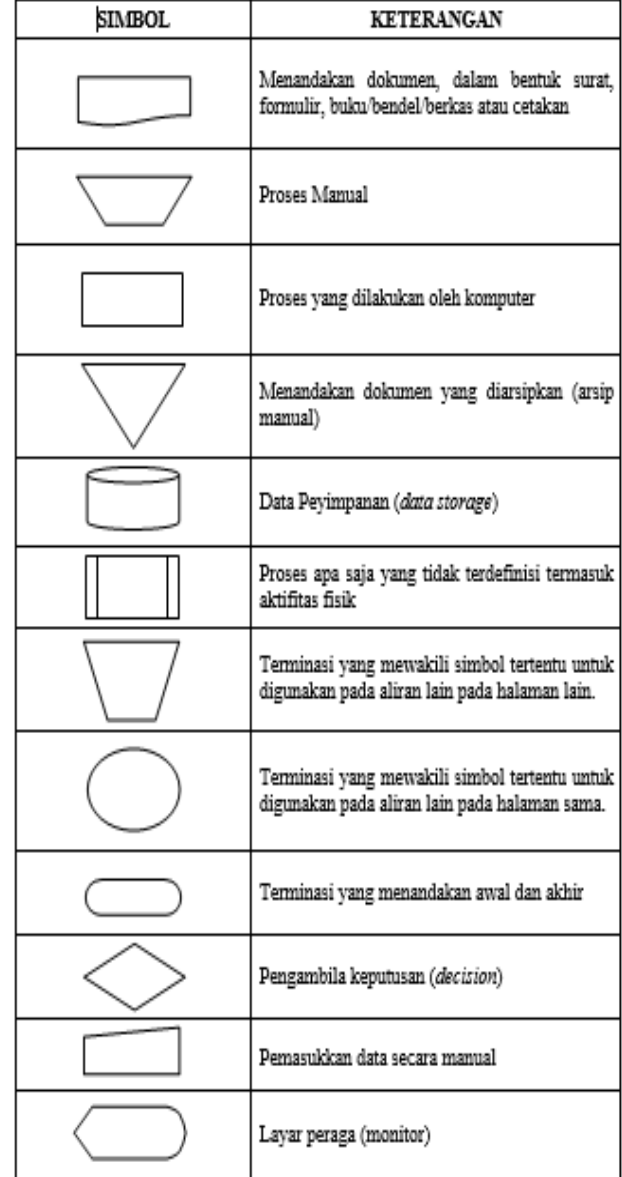

Sumber : Kristanto, 2008, Perancangan Sistem Informasi dan Aplikasinya Edisi Revisi

## **4. RANCANGAN SISTEM/APLIKASI**

## 1. *Flow Of Diagram (FOD)*

Pada gambar 3.3 *flow Of Document (FOD)* yang diusulkan ini diawali pada aplikasi kehadiran siswa yang diusulkan pada SMP Negeri 11 Samarinda.

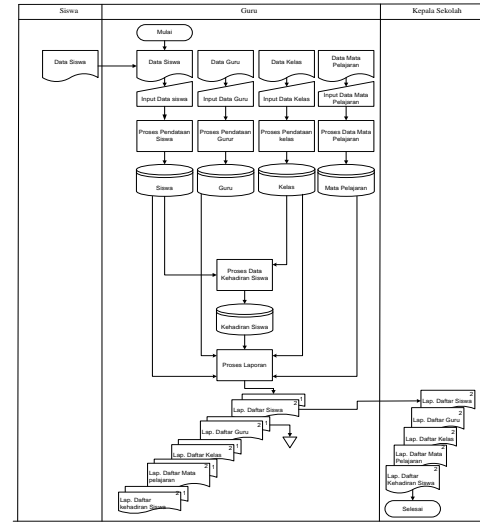

**Gambar 3.1** *Flow Of Diagram (FOD)* 2. *Context Diagram (CD)*

Pada gambar 3.2 berdasarkan alur dokumen yang ada maka dapat dibuat *Context Diagran* atau gambaran umum sistem yang nantinya akan berjalan. Dalam *Context Diagran* ini akan melibatkan 3 (tiga) buah entitas yaitu siswa, guru dan kepala sekolah. Entitas siswa memberikan data siswa, Entitas guru bertugas menginputkan data guru, data kelas, data mata pelajaran, data kehadiran siswa dari sistem memberikan *output*  berupa laporan kepada entitas guru yaitu laporan daftar siswa, daftar guru, daftar kelas. daftar mata pelajaran dan laporan daftar kehadiran siswa. Entitas kepala sekolah juga menerima laporan daftar siswa, daftar guru, daftar kelas. daftar mata pelajaran dan laporan daftar kehadiran siswa.

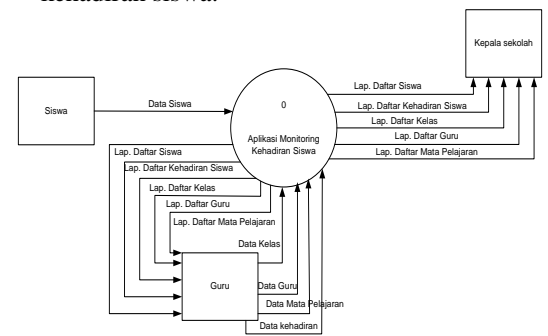

**Gambar 3.2** *Context Diagran* **(DFD)**

## 3. *Data Flow Diagram level 0 (DFD)*

DFD pada gambar 3.3 diatas dari *Context Diagran* sebelumnya maka dapat diperincikan lagi menjadi *Data flow Diagram* (DFD) level 0. Untuk proses 1 *input* data siswa dari siswa diproses dan disimpan pada tabel siswa. Untuk proses 2, proses *input* data kelas dari guru diproses dan disimpan pada tabel kelas. Untuk proses 3, proses *input* data guru dari guru diproses dan disimpan pada tabel guru. Proses 4, proses *input* data mata pelajaran dari guru diproses dan disimpan pada tabel mata pelajaran. Untuk proses 5, proses *input* data kehadiran siswa dari guru diproses dan disimpan pada tabel kehadiran. Untuk proses pembuatan laporan, dengan memanggil data dari tabel siswa, tabel kelas, tabel guru, tabel mata pelajaran dan tabel kehadiran diproses dan menjadi laporan laporan daftar siswa, daftar guru, daftar kelas. daftar mata pelajaran dan laporan daftar kehadiran siswa akan diberikan kepada entitas guru dan kepala sekolah.

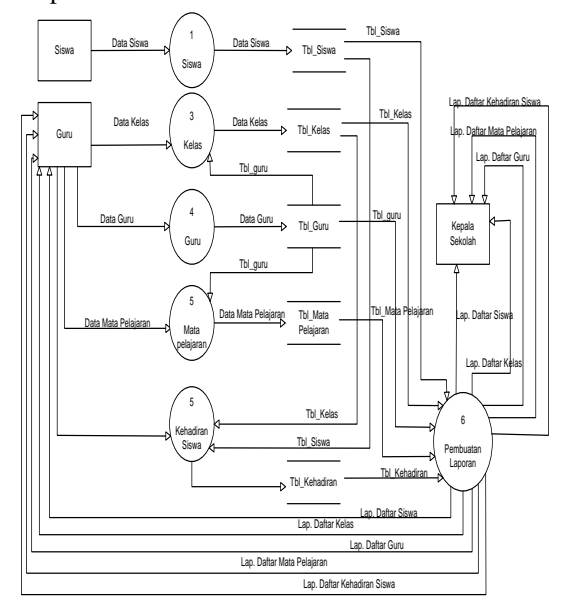

## **Gambar 3.3** *Data Flow Document level 0* 4. *Data Flow Diagram level 1 (DFD)*

Pada gambar 3.4 dari DFD level 0 diperincikan lagi untuk proses cetak laporan. Untuk mencetak laporan daftar siswa diambil data tabel siswa. Untuk laporan daftar kelas diambil dari tabel kelas. Untuk laporan daftar guru diambil dari tabel guru. Untu laporan daftar mata pelajaran diambil dari tabel mata pelajaran dan laporan daftar kehadiran diambil dari tabel kehadiran. Kemudian laporan daftar siswa, daftar guru, daftar kelas. daftar mata pelajaran dan laporan daftar kehadiran siswa diberikan kepada guru dan kepala sekolah.

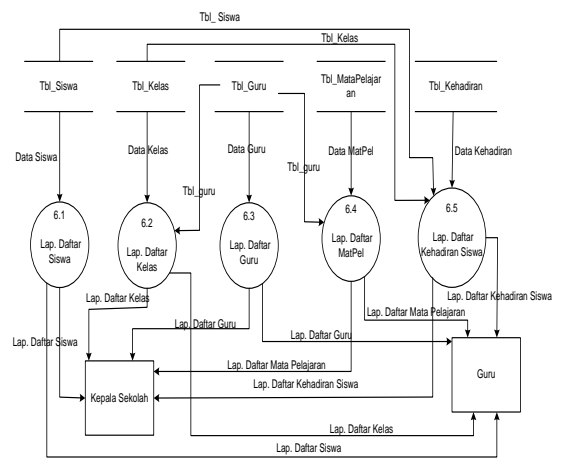

#### **Gambar 3.4** *Data Flow Document level 0* 5. *Hierarchy Plus Input-Proses-Output* (HIPO)

Seperti yang terlihat pada gambar 3.5 *Hierarchy Plus Input-Proses-Output* (HIPO) terdapat lima proses diantaranya adalah :

- 1. Data siswa, dimana dalam proses ini dilakukan input data siswa.
- 2. Data kelas, dimana dalam proses ini dilakukan input data kelas.
- 3. Data guru, dimana dalam proses ini dilakukan input data guru.
- 4. Data mata pelajaran, dimana dalam proses ini dilakukan input data mata pelajaran.
- 5. Data kehadiran siswa, dimana dalam proses ini dilakukan input data kehadiran siswa.
- 6. Pembuatan laporan, dimana dalam proses pembuatan laporan ada lima laporan daftar siswa, daftar kelas, daftar guru, daftar mata pelajaran dan laporan daftar kehadiran siswa.

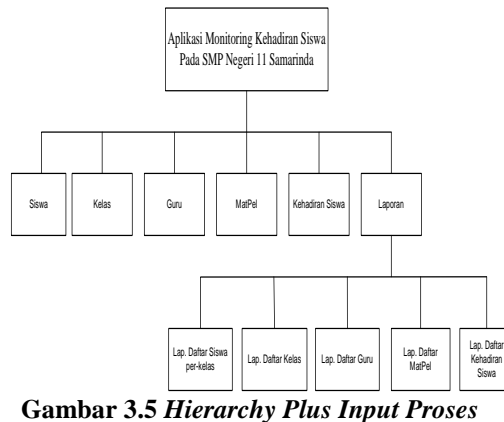

*Output*

## **5. IMPLEMENTASI**

Implementasi merupakan tahapan pelaksanaan dari tahap perancangan dimana rancangan yang ada

dibuat menjadi sebuah sistem yang nyata dan biasa digunakan.

## **5.1 Struktur** *Database*

## 1. Tabel *Login*

Tabel 5.1 Tabel Login

| No | <b>Field Name</b> | <b>Type</b> | Size |
|----|-------------------|-------------|------|
|    | Nip               | varchar     | 21   |
|    | Nama              | varchar     | 50   |
| 3  | Password          | varchar     |      |

## 2. Tabel Siswa

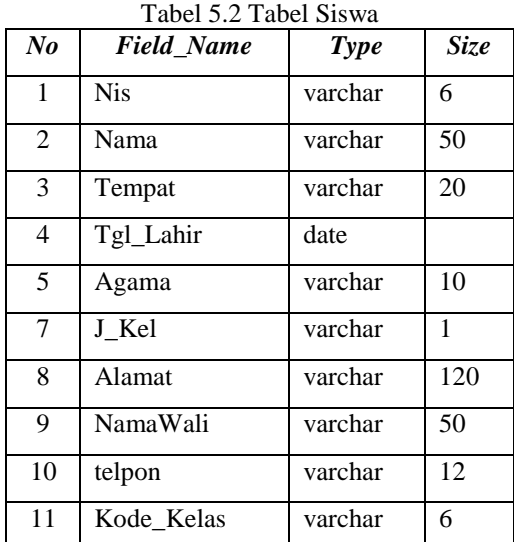

3. Tabel guru

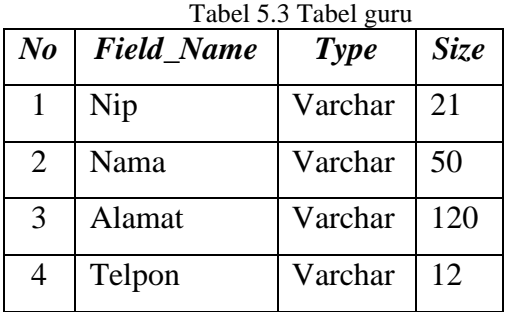

## 4. Tabel kelas

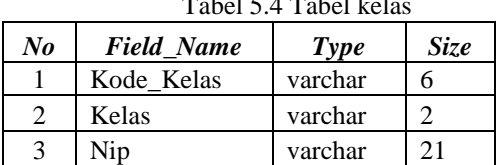

5. Tabel mata pelajaran

Tabel 5.5 Tabel mata pelajaran

 $T_{\rm c}$   $T_{\rm c}$   $T_{\rm$ 

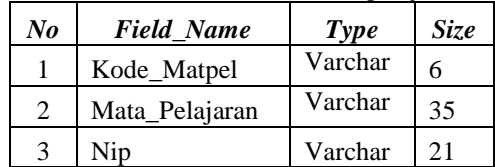

#### 6. Tabel mata kehadiran Tabel 5.6 Tabel kehadiran

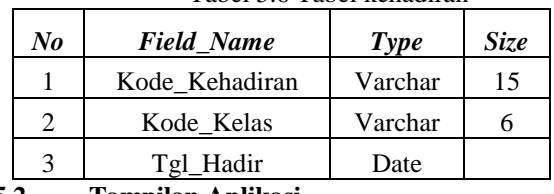

## **5.2 Tampilan Aplikasi**

Implementasi dari program merupakan kelanjutan dari tahap perancangan sehingga menjadi sebuah sistem/aplikasi yang nyata dan bisa digunakan seperti membuat desain *form* aplikasi, data *query*, dan daftar keluaran.

## **5.2.1 Halaman Utama**

1. *Form Menu*

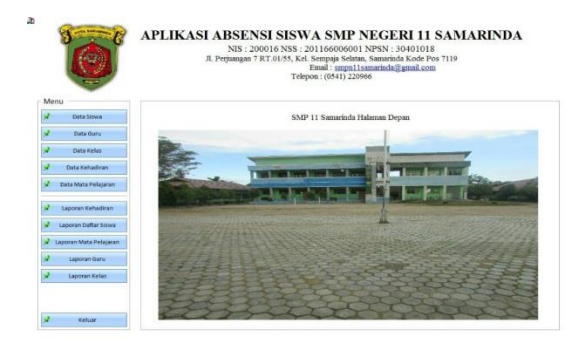

## **Gambar 5.1** *Form Menu*

Pada gambar 5.1, merupakan tampilan menu utama dari aplikasi monitoring kehadiran siswa. Pada *form* tersebut terdapat 11 (sebelas) macam pilihan.

- 1. *Input* Data Siswa, merupakan menu untuk menginput data siswa dengan memunculkan *form Input* data siswa.
- 2. *Input* Data Guru, merupakan menu untuk menginput data guru dengan memunculkan *form Input* data guru.
- 3. *Input* Data kelas, merupakan menu untuk menginput data kelas dengan memunculkan *form Input* data kelas.
- 4. *Input* Data kehadiran, merupakan menu untuk menginput data kehadiran dengan memunculkan *form Input* data kehadiran.
- 5. *Input* Data mata pelajaran, merupakan menu untuk menginput data mata pelajaran dengan memunculkan *form Input* data mata pelajaran.
- 6. Laporan kehadiran, merupakan menu untuk menampilkan pilihan untuk mencetak laporan kehadiran siswa.
- 7. Laporan daftar siswa, merupakan menu untuk menampilkan pilihan untuk mencetak laporan daftar siswa.
- 8. Laporan guru, merupakan menu untuk menampilkan pilihan untuk mencetak laporan daftar guru.
- 9. Laporan kelas, merupakan menu untuk menampilkan pilihan untuk mencetak laporan daftar kelas.
- 10. Laporan mata pelajaran, merupakan menu untuk menampilkan pilihan untuk mencetak laporan daftar mata pelajaran.
- 11. Keluar, merupakan menu untuk keluar dari aplikasi.

## 2. *Form Input* Data Siswa

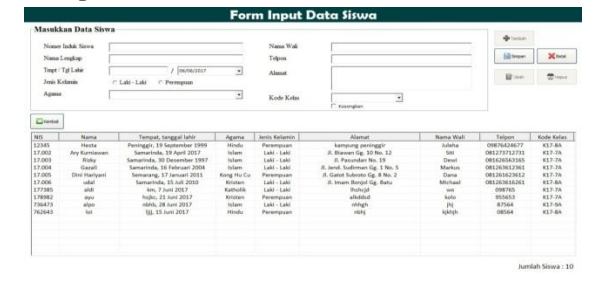

## **Gambar 5.2** *Form Input* **Data Siswa**

Pada gambar 5.2 *Form input* data siswa, adalah *form* yang berguna untuk menginput dan menampilkan data-data siswa. Digunakan untuk menginput data siswa, menyimpan atau mengubah data siswa, dan menghapus data siswa. Data yang di *input* Nis, Nama, Tempat, Tanggal Lahir, Jenis Kelamin, Agama, Nama Wali, Telpon, Alamat, dan pilih Kode Kelas. Jika pengguna menekan tombol tambah maka pengguna dapat menginputkan data siswa yang baru. Jika pengguna menekan tombol simpan maka data siswa yang telah di input akan tersimpan.kemudian jika pengguna menekan tombol ubah maka data yang telah terpilih sebelumnya dapat diubah dan jika pengguna menekan tombol simpan setelah ubah maka data yang telah terubah akan tersimpan dan mengganti data yang salah diinput yang sebelumnya. Untuk tombol batal program akan kembali ke kondisi awal saat baru dibuka. Jika pengguna menekan tombol hapus maka data siswa yang dipilih dapat dihapus. Apabila pengguna menekan tombol kembali, maka proses program tertutup dan kembali ke menu utama.

## 3. *Form input* Data Guru

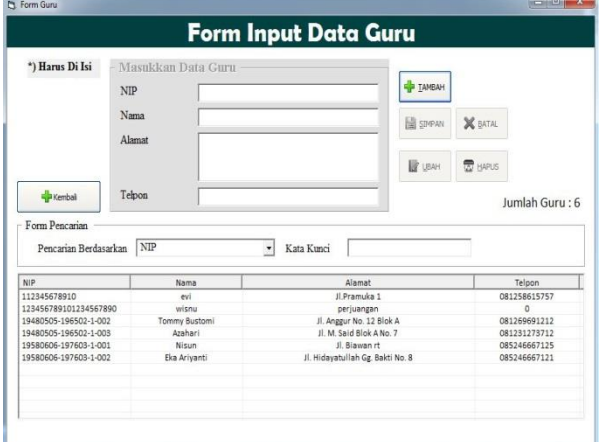

## **Gambar 5.3** *Form Input* **Data Guru**

Pada gambar 5.3 *Form input* data guru, adalah *form* yang berguna untuk menginput dan menampilkan data-data guru. Digunakan untuk menginputkan, menyimpan, mengubah, menghapus data guru. Data yang di *input* Nip, Nama, Alamat,Telpon. Jika pengguna menekan tombol tambah maka pengguna dapat menginputkan data guru yang baru. Jika pengguna menekan tombol simpan maka data guru yang telah di input akan tersimpan.kemudian jika pengguna menekan tombol ubah maka data yang telah terpilih sebelumnya dapat diubah dan jika pengguna menekan tombol simpan setelah ubah maka data yang telah terubah akan tersimpan dan mengganti data yang salah diinput yang sebelumnya. Untuk tombol batal program akan kembali ke kondisi awal saat baru dibuka. Jika pengguna menekan tombol hapus maka data guru yang dipilih dapat dihapus. Apabila pengguna menekan tombol kembali, maka proses program tertutup dan kembali ke menu utama.

## 4. *Form Input* Data Kelas

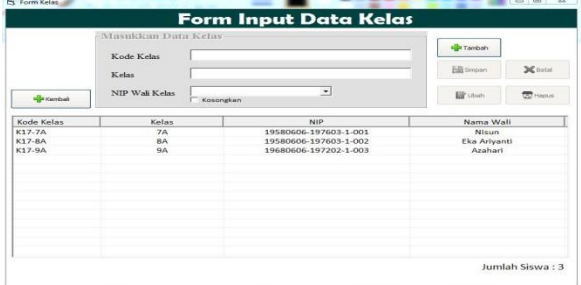

## **Gambar 5.4** *Form Input* **Data Kelas**

Pada gambar 4.5 *Form input* data kelas, adalah *form* yang berguna untuk menginput dan menampilkan data-data kelas. Digunakan untuk menginputkan, menyimpan, mengubah, menghapus

data kelas. Data yang di *i*nput Kode Kelas, Kelas, dan pilih Nip Wali Kelas. Jika pengguna menekan tombol tambah maka pengguna dapat menginputkan data kelas yang baru. Jika pengguna menekan tombol simpan maka data kelas yang telah di input akan tersimpan.kemudian jika pengguna menekan tombol ubah maka data yang telah terpilih sebelumnya dapat diubah dan jika pengguna menekan tombol simpan setelah ubah maka data yang telah terubah akan tersimpan dan mengganti data yang salah diinput yang sebelumnya. Untuk tombol batal program akan kembali ke kondisi awal saat baru dibuka. Jika pengguna menekan tombol hapus maka data kelas yang dipilih dapat dihapus. Apabila pengguna menekan tombol kembali, maka proses program tertutup dan kembali ke menu utama.

#### 5. *Form Input* Data Mata Pelajaran

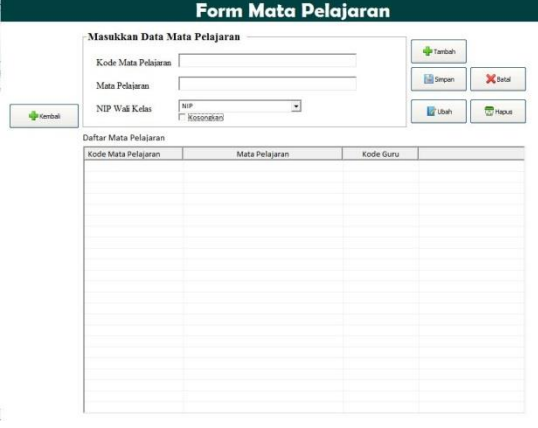

#### **Gambar 5.5** *Form Input* **Data Mata Pelajaran**

Pada gambar 5.5 *Form input* data mata pelajaran, adalah *form* yang berguna untuk menginput dan menampilkan data-data mata pelajaran. Digunakan untuk menginputkan, menyimpan, mengubah, menghapus data mata pelajaran. Data yang di *i*nput Kode Mata Pelajaran, Mata Pelajaran, dan pilih Nip Wali Kelas. Jika pengguna menekan tombol tambah maka pengguna dapat menginputkan data mata pelajaran yang baru. Jika pengguna menekan tombol simpan maka data mata pelajaran yang telah di input akan tersimpan.kemudian jika pengguna menekan tombol ubah maka data yang telah terpilih sebelumnya dapat diubah dan jika pengguna menekan tombol simpan setelah ubah maka data yang telah terubah akan tersimpan dan mengganti data yang salah diinput yang sebelumnya. Untuk tombol batal program akan kembali ke kondisi awal saat baru dibuka. Jika pengguna menekan tombol hapus maka data mata pelajaran yang dipilih dapat dihapus. Apabila pengguna menekan tombol kembali, maka proses program tertutup dan kembali ke menu utama.

#### 6. *Form Input* Data Kehadiran Siswa

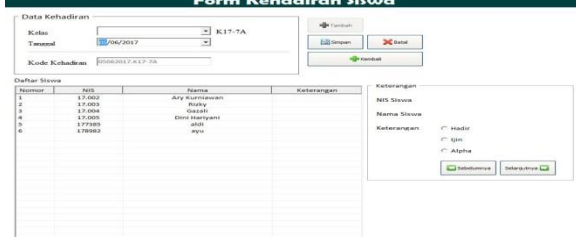

## **Gambar 5.6** *Form Input* **Data Kehadiran Siswa**

Pada gambar 5.6 *Form input* data kehadiran siswa, adalah yang berguna untuk menginput dan menampilkan data-data kehadiran siswa. digunakan untuk menginputkan, menyimpan data kehadiran siswa. Data yang diinput keterangan pilih keterangan sesuai kehadiran siswa Hadir, Ijin, Alpa. Jika pengguna menekan tombol tambah maka pengguna dapat menginputkan data kehadiran siswa yang baru, tapi sebelum dilakukan penginputan pengguna wajib memilih kelas terlebih dulu baru menginputkan kehadiran siswa. Jika pengguna menekan tombol simpan maka data kehadiran siswa yang telah di input sesuai keterangan masing-masing akan tersimpan. Jika pengguna menekan tombol selanjutnya maka akan terpindah ke data selanjutnya begitu juga sebaliknya jika pengguna menekan tombol sebelumnya maka akan kembali ke data sebelum. kemudian jika pengguna menekan tombol batal program akan kembali ke kondisi awal saat baru dibuka. Apabila pengguna menekan tombol kembali, maka proses program tertutup dan kembali ke menu utama.

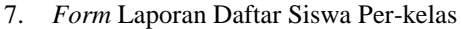

| High Kemball   |                |            |               |                |                      |
|----------------|----------------|------------|---------------|----------------|----------------------|
| Laporan Kelas  |                |            |               |                |                      |
| Keias          | K17-7A         |            | Catal 24<br>Ξ |                |                      |
| Nomor          | Kolas          | <b>NIS</b> | Nama          | Jenis Kelamin  | <b>Tanggal Lahir</b> |
| $\mathbf x$    | 7 <sub>A</sub> | 17.002     | Ary Kurniewan | $LalkI = LakI$ | 19 April 2017        |
| $\overline{z}$ | 78             | 17,003     | <b>Birky</b>  | Laki - Laki    | 30 December 1997     |
|                | 70             | 17,004     | Gerald        | Laki - Laki    | 16 Februari 2004     |
| A.             | 7 <sub>h</sub> | 17,005     | Dini Hariyani | Perempuan      | 17 Januari 2011      |
| $\mathbf{S}$   | 7 <sub>A</sub> | 177385     | atdi          | $LabG + LabG$  | 07 Juni 2017         |
| c              | <b>ZA</b>      | 170302     | myu.          | Perempuan      | 21 Juni 2017         |
|                |                |            |               |                |                      |
|                |                |            |               |                |                      |
|                |                |            |               |                |                      |
|                |                |            |               |                |                      |
|                |                |            |               |                |                      |
|                |                |            |               |                |                      |
|                |                |            |               |                |                      |
|                |                |            |               |                |                      |
|                |                |            |               |                |                      |
|                |                |            |               |                |                      |
|                |                |            |               |                |                      |
|                |                |            |               |                |                      |
|                |                |            |               |                |                      |
|                |                |            |               |                |                      |
|                |                |            |               |                |                      |

**Gambar 5.7** *Form* **Laporan Daftar Siswa Perkelas**

Pada gambar 5.7 *form* laporan daftar siswa perkelas, adalah *form* yang berguna untuk melihat data siswa perkelas dan mencetak data siswa perkelas. Digunakan untuk mencetak data siswa perkelas. Jika pengguna menekan tombol combo maka pengguna dapat memilih data siswa perkelas yang akan dicetak. Kemudian jika pengguna menekan tombol cetak data siswa perkelas yang telah terpilih akan muncul dalam bentuk laporan. Apabila jika pengguna menekan tombol batal program akan kembali ke kondisi awal saat baru dibuka. Apabila pengguna menekan tombol kembali, maka proses program tertutup dan kembali ke menu utama.

#### 8. *Form* Laporan Daftar Guru

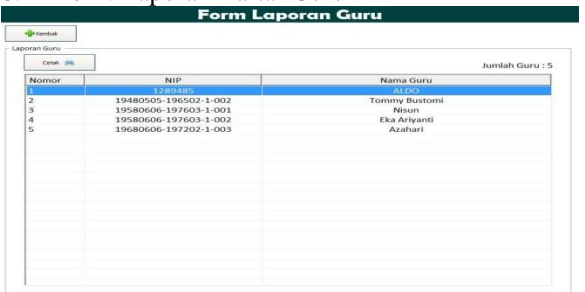

## **Gambar 5.8***Form* **Laporan Daftar Guru**

Pada gambar 5.8 *form* laporan daftar guru, adalah *form* yang berguna untuk melihat data guru dan mencetak data guru. Digunakan untuk mencetak data guru. Jika pengguna menekan tombol cetak maka data guru akan muncul dalam bentuk laporan daftar guru yang telah diinputkan. Apabila pengguna menekan tombol kembali, maka proses program tertutup dan kembali ke menu utama.

#### 9. *Form* Laporan Daftar Kelas

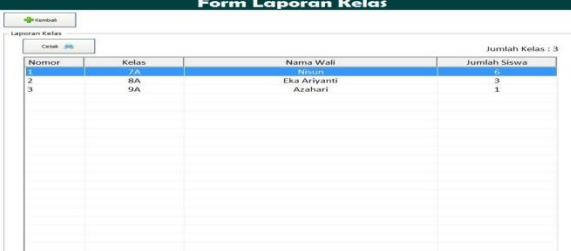

#### **Gambar 5.9** *Form* **Laporan Daftar Kelas**

Pada gambar 5.9 *form* laporan daftar kelas, adalah *form* yang berguna untuk melihat data kelas dan mencetak data kelas. Digunakan untuk mencetak data kelas. Jika pengguna menekan tombol cetak maka data kelas akan muncul dalam bentuk laporan daftar kelas yang telah diinputkan. Apabila pengguna menekan tombol kembali, maka proses program tertutup dan kembali ke menu utama.

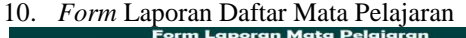

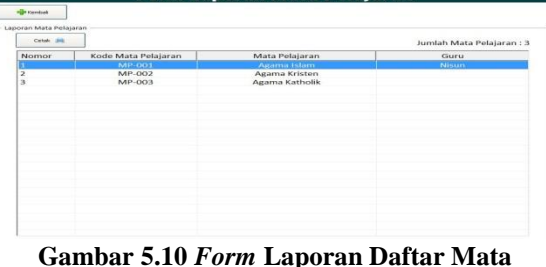

**Pelajaran**

Pada gambar 5.10 *form* laporan daftar mata pelajaran, adalah *form* yang berguna untuk melihat data mata pelajaran dan mencetak data mata pelajaran. Digunakan untuk mencetak data mata pelajaran. Jika pengguna menekan tombol cetak maka data mata pelajaran akan muncul dalam bentuk laporan daftar mata pelajaran yang telah diinputkan. Apabila pengguna menekan tombol kembali, maka proses program tertutup dan kembali ke menu utama.

#### 11. *Form* Laporan Daftar Kehadiran Siswa

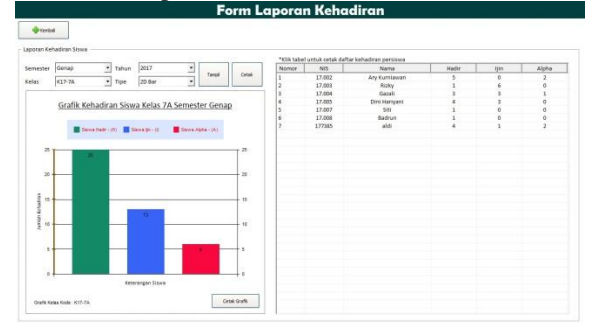

**Gambar 5.11** *form* **laporan daftar kehadiran siswa** Pada gambar 5.11 *form* laporan daftar kehadiran siswa, adalah *form* yang berguna untuk melihat data kehadiran siswa dan mencetak data kehadiran siswa. Digunakan untuk mencetak data kehadiran siswa. Jika pengguna menekan tombol cetak maka data kehadiran siswa akan muncul dalam bentuk laporan daftar kehadiran siswa yang telah diinputkan. Apabila pengguna menekan tombol kembali, maka proses program tertutup dan kembali ke menu utama.

#### 12. *Form* Laporan Kehadiran Per-Siswa

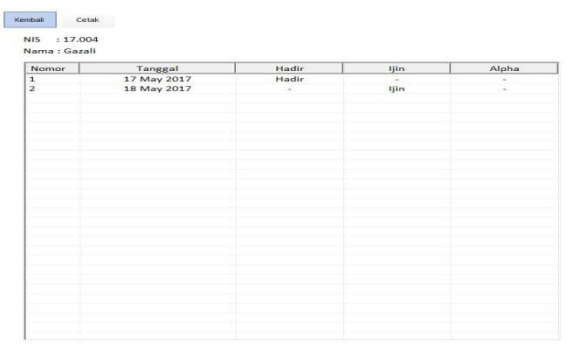

**Gambar 5.12** *form* **laporan daftar kehadiran persiswa**

Pada gambar 5.12 *form* laporan kehadiran persiswa, adalah *form* yang berguna untuk melihat data kehadiran persiswa dan mencetak data kehadiran persiswa. Digunakan untuk mencetak data kehadiran persiswa. Jika pengguna menekan tombol cetak maka data kehadiran per siswa akan muncul dalam bentuk laporan daftar kehadiran persiswa yang telah

diinputkan. Apabila pengguna menekan tombol kembali, maka proses program tertutup dan kembali ke menu utama.

#### 13. Tampilan Laporan

Pada tampilan laporan adalah hasil dari data yang sudah dinputkan sebelumnya dan menjadi berupa laporan yang siap di cetak.

14. Laporan Daftar Siswa Perkelas

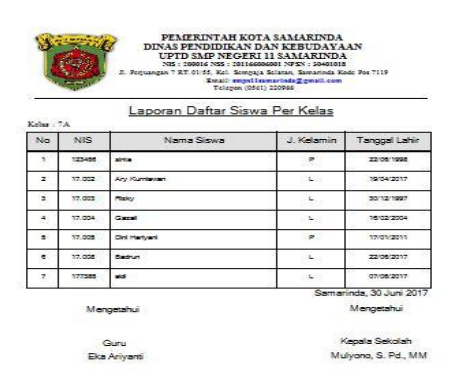

#### **Gambar 5.13 Laporan Daftar Siswa Perkelas**

Pada gambar 5.13 *form* laporan Daftar Siswa Perkelas, informasi data yang diberikan meliputi kelas, nis, nama siswa, jenis kelamin, dan tanggal lahir. Laporan ini dihasilkan dari form cetak laporan daftar siswa perkelas.

15. Laporan Daftar Guru

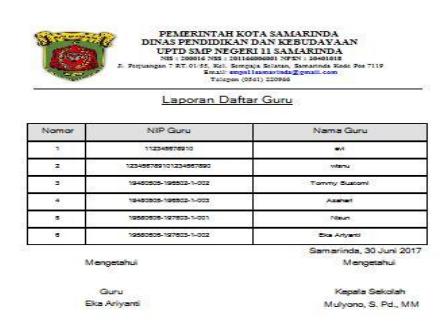

**Gambar 5.14 Laporan Daftar Guru**

Pada gambar 5.14 *form* laporan daftar guru, informasi data yang diberikan meliputi nip guru, dan nama guru. Laporan ini dihasilkan dari form cetak laporan daftar guru.

#### 16. Laporan Daftar Kelas

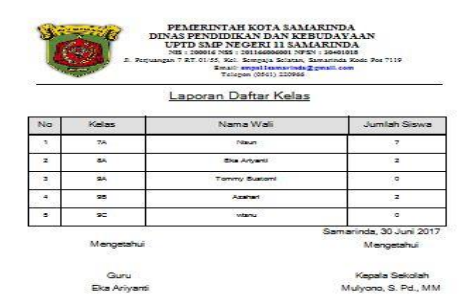

18. Laporan Daftar kehadiran Siswa Per-Kelas

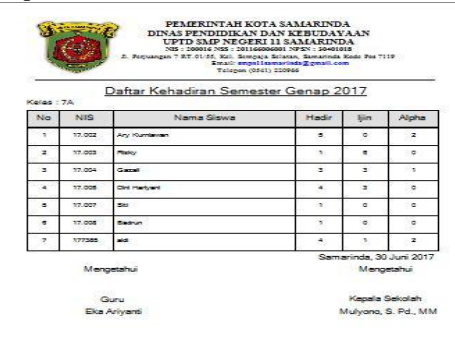

## **Gambar 5.17 Laporan Daftar Kehadiran Siswa Per Kelas**

Pada gambar 5.17 *form* laporan daftar kehadiran siswa per kelas, informasi data yang diberikan meliputi kelas, nis, nama siswa, hadir, ijin, dan sakit. Laporan ini dihasilkan dari form cetak laporan daftar kehadiran siswa.

#### 19. Laporan Daftar kehadiran Per-Siswa

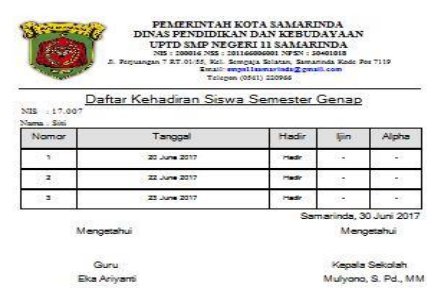

## Gambar 5.15 Laporan Daftar Kelas

Pada gambar 5.15 *form* laporan daftar kelas, informasi data yang diberikan meliputi kelas, nama wali, dan jumlah siswa. Laporan ini dihasilkan dari form cetak laporan daftar kelas.

## 17. Laporan Daftar Mata Pelajaran

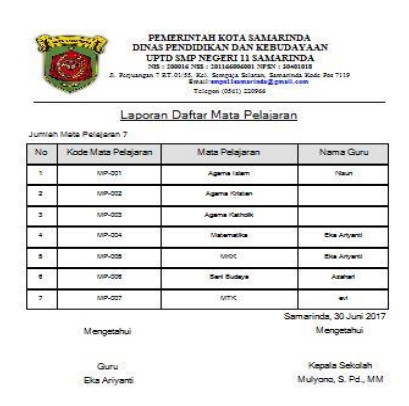

## **Gambar 5.16 Laporan Daftar Mata Pelajaran**

Pada gambar 5.16 *form* laporan daftar mata pelajaran, informasi data yang diberikan meliputi jumlah mata pelajaran, kode mata pelajaran, mata pelajaran, dan nama guru. Laporan ini dihasilkan dari form cetak laporan daftar mata pelajaran.

## **Gambar 5.18 Laporan Daftar Kehadiran Per Siswa**

Pada gambar 5.18 *form* laporan daftar kehadiran per siswa, informasi data yang diberikan meliputi nis, nama siswa, tanggal, hadir, ijin, dan sakit. Laporan ini dihasilkan dari form cetak laporan daftar kehadiran siswa.

20. Laporan Grafik Daftar kehadiran Per-Semester

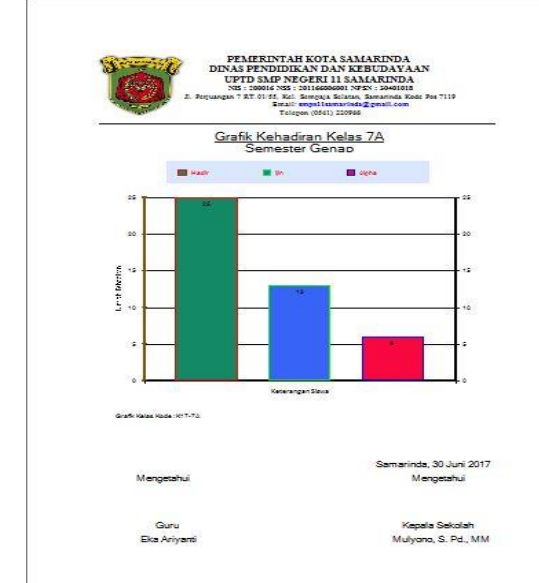

## **Gambar 5.19 Laporan Grafik Daftar Kehadiran Persemester**

Pada gambar 5.19 *form* laporan grafik daftar kehadiran siswa persemester, informasi data yang diberikan meliputi bulan, kelas, hadir, ijin, dan sakit. Laporan ini dihasilkan dari form cetak laporan daftar kehadiran siswa.

## 6. **KESIMPULAN**

Dengan adanya hasil penelitian yang dilaksanakan, maka penulis menarik kesimpulan berdasarkan dari uraian yang telah dibahas pada babbab sebelumnya yaitu:

- 1. Dengan adanya aplikasi monitoring kehadiran siswa ini maka dapat mempermudah proses pengintupan data siswa, data kelas, guru, data mata pelajaran, dan data kehadiran. Dan juga dengan adanya aplikasi monitoring kehadiran siswa ini, data hasil dari sistem dapat langsung dimanfaatkan oleh pihak yang membutuhkan, dalam hal ini secara langsung setiap guru yang menggunakan aplikasi ini untuk mengolah data kehadiran siswa dan kepala sekolah yang medapatkan laporan dari hasil pengolahan kehadiran siswa.
- 2. Dengan dimanfaatkannya sistem ini diharapkan dapat membantu kendala-kendala yang ada pada pengolahan data kehadiran siswa yang ada pada SMP Negeri 11 Samarinda.

## **7. SARAN**

Berdasarkan dari pembahasan yang telah diuraikan pada bab-bab sebelumnya, maka penulis memberikan saran berikut :

- 1. Agar aplikasi monitoring kehadiran siswa pada SMP Negeri 11 Samarinda ini dapat dikembangkan lebih lanjut bagi pihak-pihak yang termotivasi untuk melakukan pengembangan terhadap aplikasi ini agar sistem dapat menjadi lebih optimal, karena aplikasi monitoring kehadiran siswa ini masih jauh dari sempurna. Misalnya membangun sebuah sistem informasi monitoring kehadiran siswa dengan berbasis jaringan sehingga lebih mempermudah seluruh entitas dalam melakukan pendataan kehadiran.
- 2. Aplikasi monitoring kehadiran siswa juga dapat dibangun dengan menggunkan bahasa pemrogram lain, misalnya dengan menggunakan bahasa pemrograman Delphi atau menggunakan Web.
- 3. Agar aplikasi monitoring kehadiran siswa dapat dikembangkan dengan menggunakan sistem *barcode* melalui kartu ID atau menggunakan sistem *finger print*, sehingga monitoring kehadiran lebih efisien. guru hanya perlu melakukan pencetakan laporan saja setiap priode yang diinginkan.

## **8. DAFTAR PUSTAKA**

Dhanta, Rizky. 2009. *Pengantar Ilmu Komputer*. Surabaya : INDAH.

- Dinyanti Syifa'a. Ch, 2012, Aplikasi Kehadiran Pegawai Pada PT. Adhicpta Engineering Consultant;
- Hartanto, 2008, *Analisa dan Desain Sistem Informasi*  : Pendekatan Terstruktur Teori dan Praktek Aplikasi Bisnis. Andi Offset : Yogyakarta
- Hendrayudi. 2008. VB 2008 untuk berbagai keperluan pemrograman. Jakarta : Elek Media Komputindo.
- Kamus Besar Bahasa Indonesia, Edisi III, 2005, *Terbitan Gramedia Pustaka Utama.*
- Kristanto, Andri, 2008. *Perancangan Sistem Informasi dan Aplikasinya Edisi Revisi + CD*. Yogyakarta : Gava Media.
- Kristanto, Andri. 2007. *Perncangan Sistem Informasi Dan Aplikasinya*. Jakarta : Penerbit Gaya Media.
- Kristanto, Andri, 2008. *Perancangan Sistem Informasi dan Aplikasinya Edisi Revisi + CD*. Yogyakarta : Gava Media.
- Maylis, 2013, Aplikasi Pengolahan Data Kehadiran Pegawai Pada Kantor Camat Sungai Boh Kabupaten Mahulu.
- Mcleod, Raymond dan Schell. 2007. *Sistem Informasi Manajemen.* Edisi 9. Jakarta: PT Index. Tata Sutabri, 2012, *Analisa Sistem Informasi*, Madcoms, Andi Yogyakarta.
- Pressman, R.S. (2010), Software Engineering : a practitioner's approach, McGraw-Hill, New York, 68
- Poewardaminta,2007, *Kamu Umum Bahasa Indonesia Edisi Ketiga,* Balai Pustaka, Jakarta.

## **DAFTAR NAMA DOSEN STMIK WIDYA CIPTA DHARMA SAMARINDA**

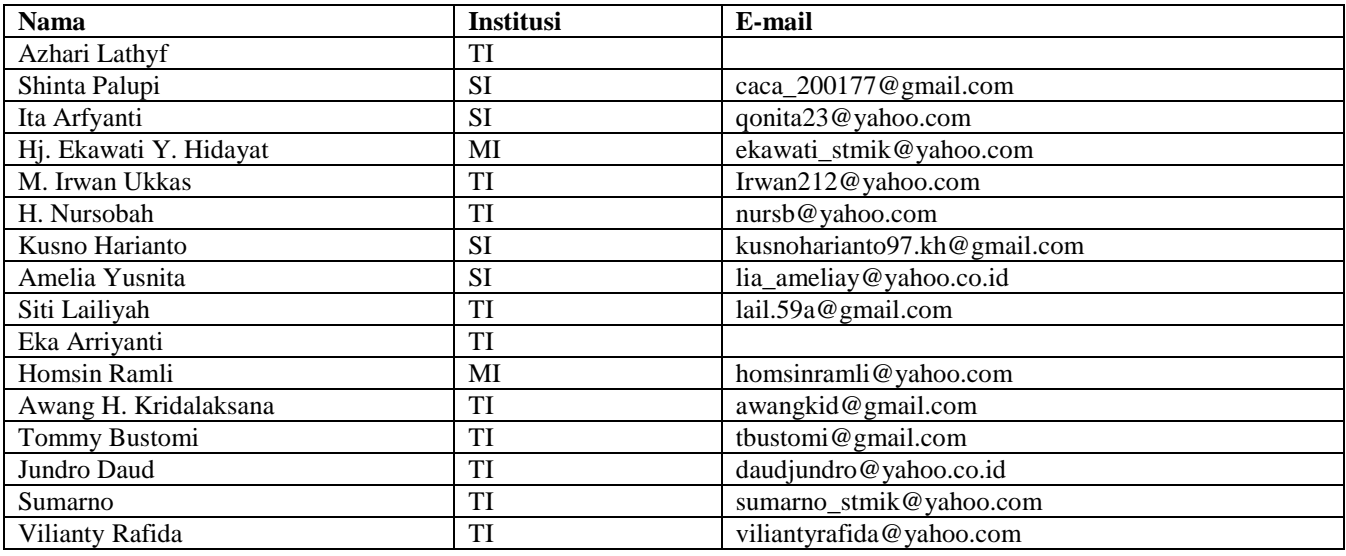

## **DATA Kampus :**

STMIK Widya Cipta Dharma Jl. M. Yamin No. 25, Samarinda, 75123 Kalimantan-Timur